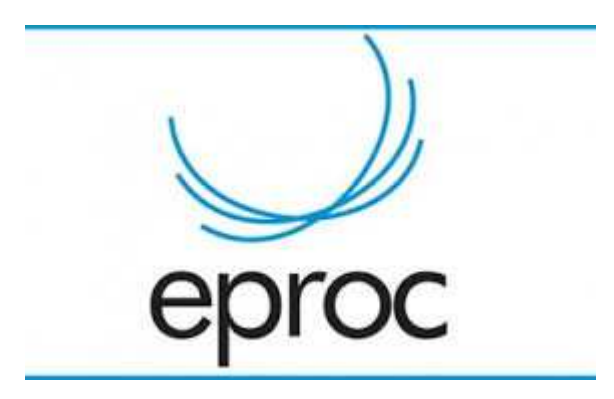

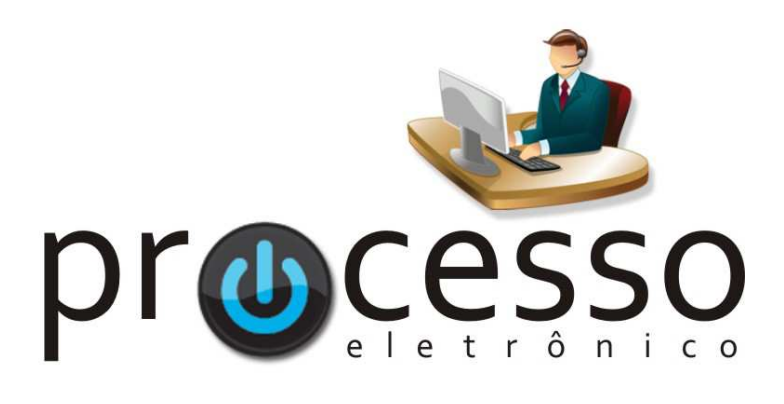

# **M a n u a l d e**  Integração dos **Mandados de Prisão c om o B NM P**

2020, Setembro

**COGESJ – Coordenadoria de Gestão de Sistemas Judiciários / SAJ / TRF2** 

1

# **MANUAL DE INTEGRAÇÃO DOS MANDADOS DE PRISÃO COM O BNMP**

# **1 - Criação de Mandado de Prisão**

Na elaboração da minuta selecione o tipo de documento ou modelo como Mandado de Prisão. O sistema exibirá campos adicionais para preenchimento, alguns, como o campo *Destinatário,* são obrigatórios, outros, como *Publicar Automaticamente,* são opcionais e dependendo do tipo da prisão poderão ser exigidos dados adicionais.

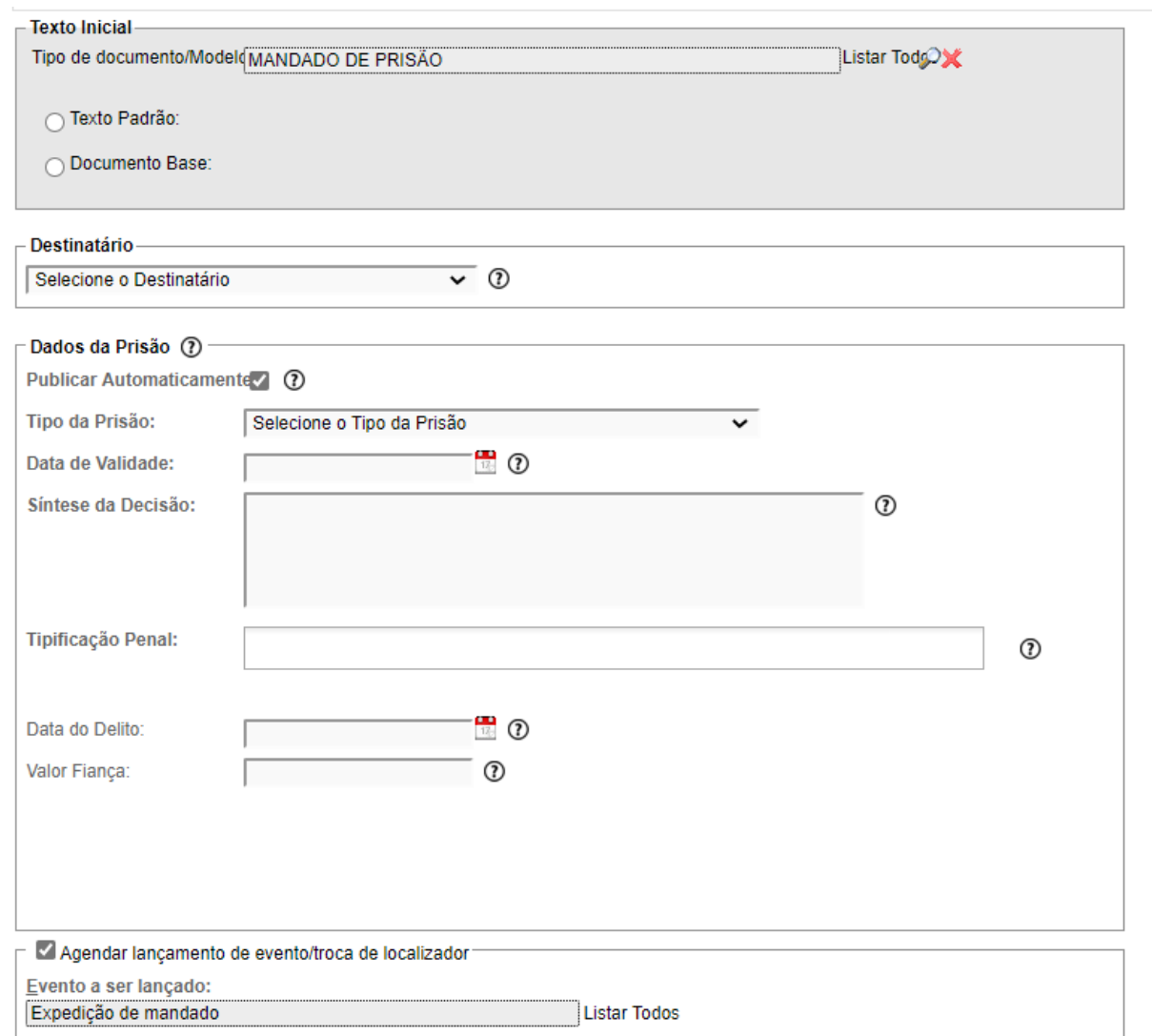

Os dados do mandado de prisão informados nesta tela serão enviados para o BNMP no momento da publicação. Os dados da pessoa também serão utilizados para cadastra-la no BNMP.

Os dados do mandado de prisão e do destinatário podem ser editados posteriormente através da alteração de dados cadastrais da minuta (opção que está disponível até que a minuta seja anexada ao processo).

 Na criação de minutas em lote estes campos adicionais não são exibidos, sendo necessário posteriormente utilizar a alteração de dados cadastrais da minuta para informá-los.

 Não é possível utilizar a opção Digitar Documento da tela de movimentação processual para criação de um mandado de prisão passível de ser publicado no BNMP.

Deve ser agendado o evento *Expedido Mandado* para que o mandado possa ser anexado ao processo e encaminhado automaticamente para o BNMP (marcada a opção *Publicar Automaticamente)* quando for assinado pelo magistrado.

 Fique **atento para o grau de sigilo** do processo no qual será expedido o mandado de prisão, pois no momento da assinatura pelo magistrado é gerado o evento "*Expedido Mandado – Prisão (Fulano de Tal)"* na lista de eventos do processo*.* Se o **processo tramita sem sigilo** e o **mandado de prisão deve permanecer restrito**, devem ser adotadas as medidas de praxe para resguardar o sigilo necessário.

Os dados da prisão e do destinatário podem ser editados através da alteração de dados cadastrais da minuta (opção que está disponível até que a minuta seja anexada ao processo).

Os mandados de prisão criados no e-Proc V2 não são listados nas telas do SMWeb. Os mandados de prisão criados anteriormente no SMWeb continuam sendo gerenciados neste sistema.

## **2 - Publicação no BNMP**

Recomenda-se que a publicação do mandado de prisão no BNMP seja realizada, **sempre que possível**, de forma automática no momento da assinatura pelo magistrado, de forma a atender o que dispõe os artigos 7º, § 1º e 8º da Resolução CNJ nº 251, de 04 de setembro de 2019, que institui e regulamenta o BNMP. Para isso, na elaboração da minuta, deve ser marcada a opção *Publicar Automaticamente*.

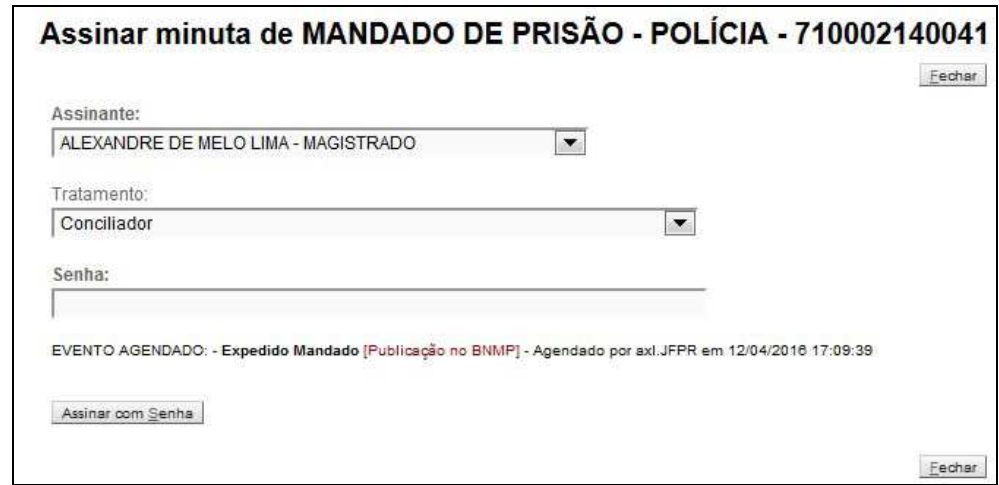

O magistrado deve informar a senha do e-Proc no campo senha e também o login e senha no BNMP para assinar a minuta e publicar automaticamente no BNMP.

Fique atento para informar a **senha do e-Proc o login e senha do BNMP nos campos apropriados.** 

Na tela acima é possível observar que o sistema informa o agendamento do evento Expedição de mandado e a Publicação no BNMP.

Ao publicar o mandado de prisão no BNMP é cadastrada uma peça neste sistema, além disso, a situação da pessoa atingida pelo mandado de prisão é alterada para Procurado.

Quando o mandado de prisão está publicado no BNMP, a minuta associada a ele já foi anexada ao processo, por esta razão, é provável que o mandado de prisão não apareça mais na tabela de minutas da capa do processo. Os mandados de prisão publicados podem ser visualizados na capa do processo se a opção *Exibir Anexadas ao Processo* for marcada. Os mandados de prisão publicados também podem ser visualizados na área de trabalho de minutas.

O mandado de prisão, quando não selecionada a opção *Publicar Automaticamente* na elaboração da minuta, pode ser publicado de forma manual.

Fique atento, pois, por padrão, as minutas anexadas ao processo não aparecem na grade de minutas, para visualiza-las é necessário marcar a opção *Exibir Anexadas ao Processo.* 

A publicação pode ser feita através dos recursos da minuta, onde será exibida a opção *Publicar Mandado de Prisão no BNMP* ( $\frac{12}{12}$ ).

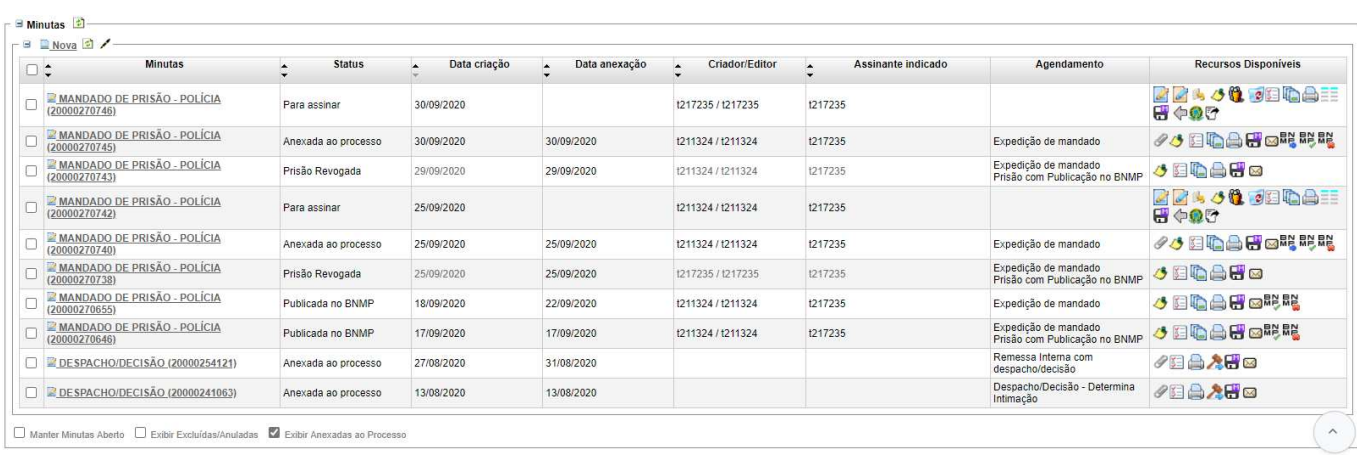

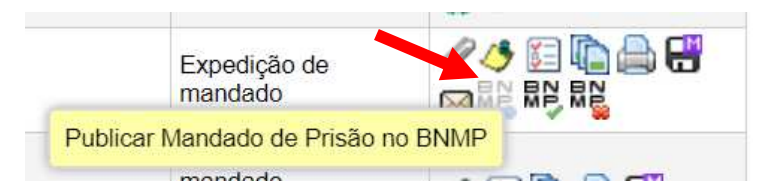

Ao utilizar este recurso, é exibida uma tela para confirmação dos dados da prisão e dos dados da pessoa objeto do mandado com a informação de qual evento será associado com a publicação no BNMP.

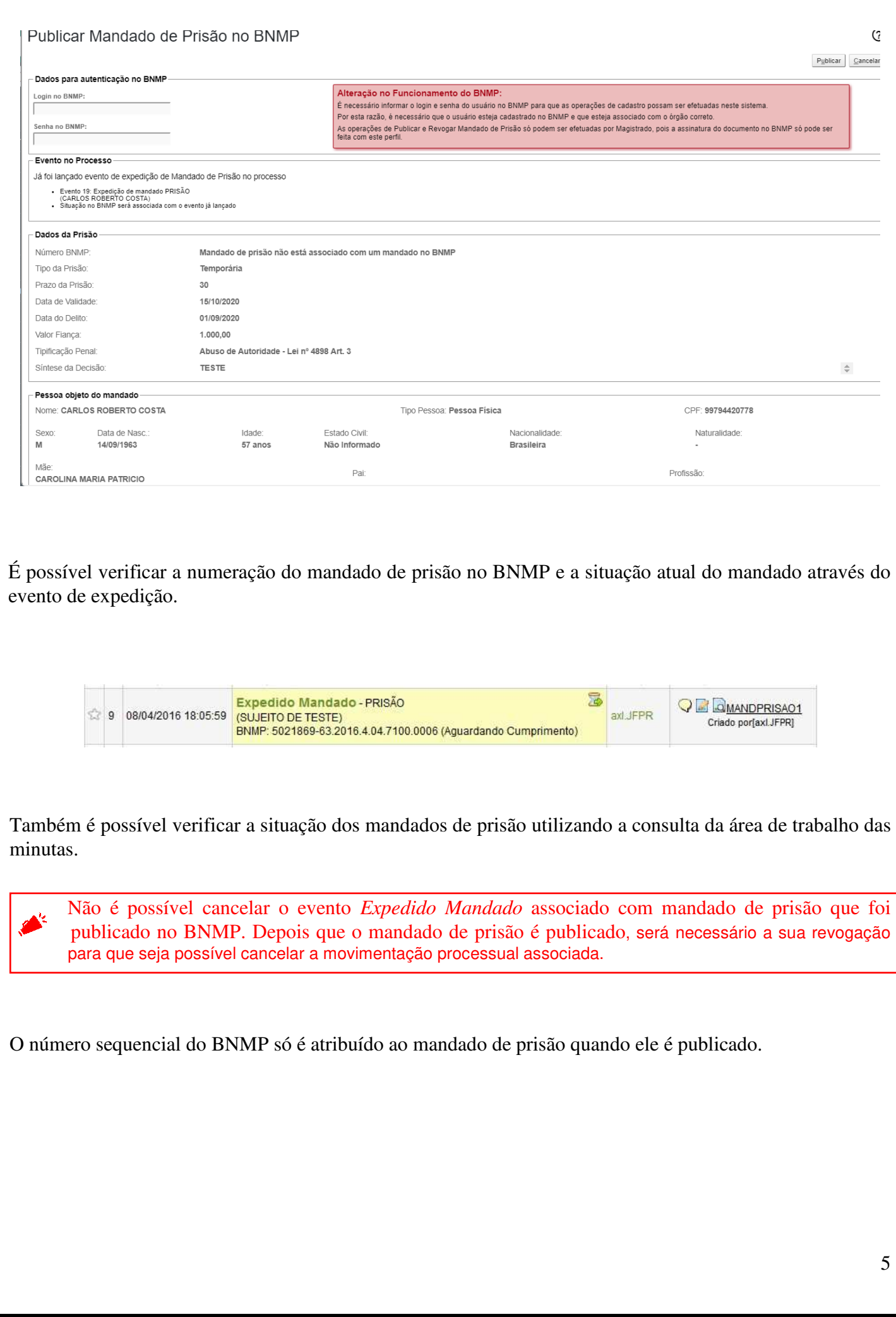

## **3 - Informar cumprimento e Revogar**

A alteração da situação de mandados de prisão é feita na área de trabalho das minutas, onde serão exibidos recursos adicionais para minutas do tipo mandado de prisão. Os recursos disponíveis dependem da situação do mandado.

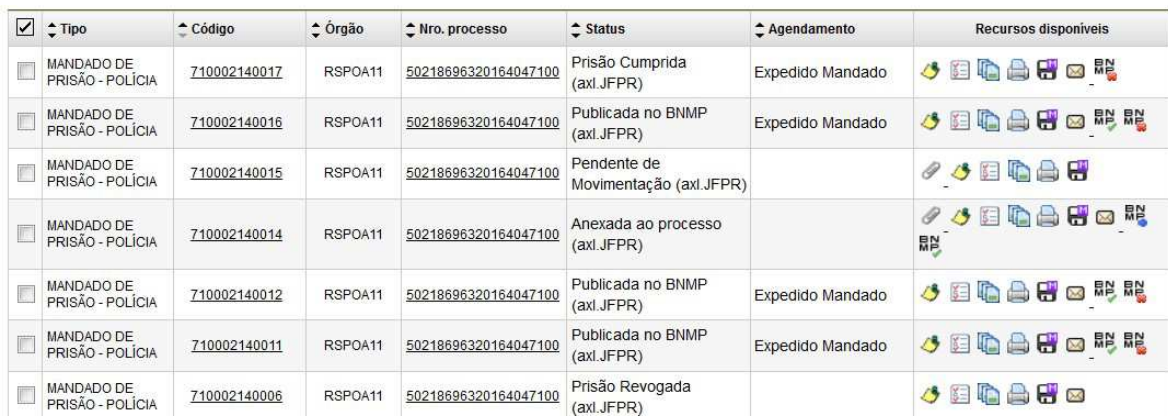

Os mandados de prisão publicados podem ser visualizados na capa do processo se a opção *Exibir Anexadas ao Processo* for marcada. Os mandados de prisão publicados também podem ser visualizados na área de trabalho de minutas.

Na área de trabalho de minutas (menu Minutas > Área de Trabalho) é possível filtrar por mandados de prisão pendentes de cumprimento, cumpridos ou revogados.

Para filtrar por mandados de prisão pendentes de cumprimento na área de trabalho de minutas: Selecionar o tipo de documento *Mandado de Prisão* e o status *Publicada no BNMP*. Serão listados todos os mandados de prisão que estão publicados no BNMP e que ainda não foram cumpridos ou revogados.

Na área de trabalho de minutas, o filtro de status pode ser alterado para listar mandados de prisão em diferentes situações. É recomendável salvar as preferências de filtros para facilitar consultas posteriores.

É possível informar o cumprimento ou revogar mandados de prisão que foram publicados no BNMP. A alteração da situação é exibida no evento de expedição do mandado.

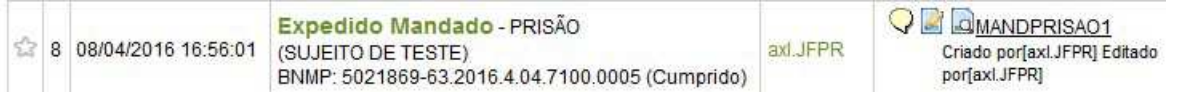

O cumprimento ou revogação de mandado de prisão não geram eventos no processo, o evento de expedição é utilizado para listar a situação do mandado de prisão.

Ao tentar revogar ou informar cumprimento, será exibida uma tela de confirmação listando as informações da prisão e da pessoa objeto do mandado.

É possível informar o cumprimento de mandados que ainda não foram publicados no BNMP, neste caso, a publicação será realizada na mesma operação.

Mandados de prisão cumpridos podem apenas ser revogados.

É possível revogar mandados de prisão que ainda não foram publicados no BNMP, se o mandado de prisão não foi anexado ao processo, nenhum evento será lançado na revogação, e o mandado de prisão será considerado como uma minuta excluída.

Mandados de prisão revogados não podem ter alteração de situação.

O BNMP retorna comprovantes para toda operação que é realizada, estes comprovantes são armazenados pelo sistema processual e vinculados ao processo, mas não são anexados em eventos. Os comprovantes podem ser visualizados nas *Informações Adicionais* da capa do processo, no item *Anexos Eletrônicos.* 

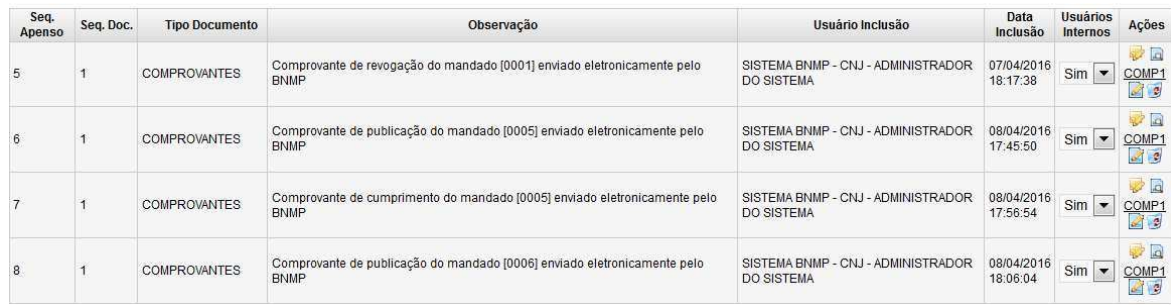

#### **4 -** *Tags* **para dados da prisão**

Foram criadas algumas *tags* especificas para obter os dados da prisão que são informados na tela de criação/edição da minuta.

@PRISAODATADELITO@ @PRISAODATAVALIDADE@ @PRISAOFIANCA@ @PRISAOMANDADOANTERIOR@ @PRISAOPENAIMPOSTA@ @PRISAOREGIMECUMPRIMENTO@ @PRISAOSINTESEDECISAO@ @PRISAOPRAZO@ @PRISAOPROCEDIMENTOORIGEM@ @PRISAOTIPO@

#### **5 -** *Tags* **para dados do destinatário do mandado de prisão**

Foram criadas algumas *tags* especificas para obter os dados do destinatário selecionado para o mandado de prisão, os dados são obtidos do cadastro de pessoa.

@CPFDESTINATARIO@

@DATANASCIMENTODESTINATARIO@

@IDADEDESTINATARIO@

@NACIONALIDADEDESTINATARIO@

@NATURALIDADEDESTINATARIO@

@NOMEDESTINATARIO@

 @NOMEDESTINATARIOLISTAPARAGRAFO@ - Lista com os nomes dos destinatários do documento, cada nome exibido em um parágrafo

@NOMEMAEDESTINATARIO@

@NOMEPAIDESTINATARIO@

@PROFISSAODESTINATARIO@

@RGDESTINATARIO@ - Número do RG do destinatário, seguido do órgão expedidor, se houver

 @NOMEDESTINATARIOECPF@ - Nome do destinatário do documento com seu respectivo CPF/CNPJ

 @NOMEDESTINATARIOECPFLISTAPARAGRAFO@ - Lista com os nomes dos destinatários do documento com seus respectivos CPFs/CNPJs, cada nome exibido em um parágrafo

@ENDERECODESTINATARIOLISTA@ - Lista de Endereços dos destinatários do documento

 @ENDERECODESTINATARIOLISTAPARAGRAFO@ - Lista de Endereços dos destinatários do documento, cada endereço exibido em um parágrafo

#### eproc

**Manual de Integração dos Mandados de Prisão com o BNMP**

Setembro/2020

COGESJ – Coordenadoria de Gestão de Sistemas Judiciários / SAJ / TRF2 Gustavo Monteiro de Barros Barreto / Assessoria Executiva da Secretaria de Atividades Judiciárias